# **This is a title**

this is the subtitle

#### **Table of Contents**

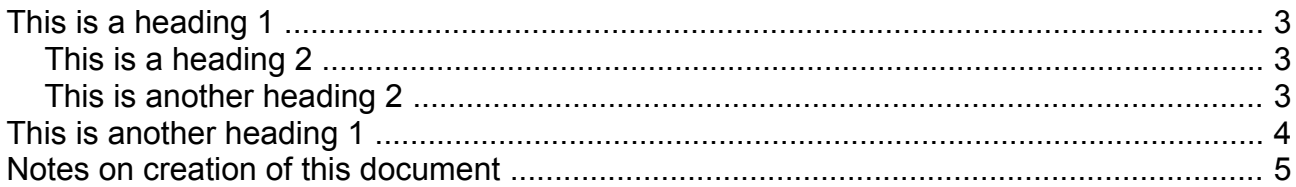

## <span id="page-2-0"></span>**This is a heading 1**

Some text followed by a bullet list

- Bullet 1
- Bullet 2

## <span id="page-2-2"></span>**This is a heading 2**

Some text followed by a numbered list

- 1. Number list 1
- 2. Number list 2
	- a) Number list level 2

#### <span id="page-2-1"></span>**This is another heading 2**

Followed by a simple table

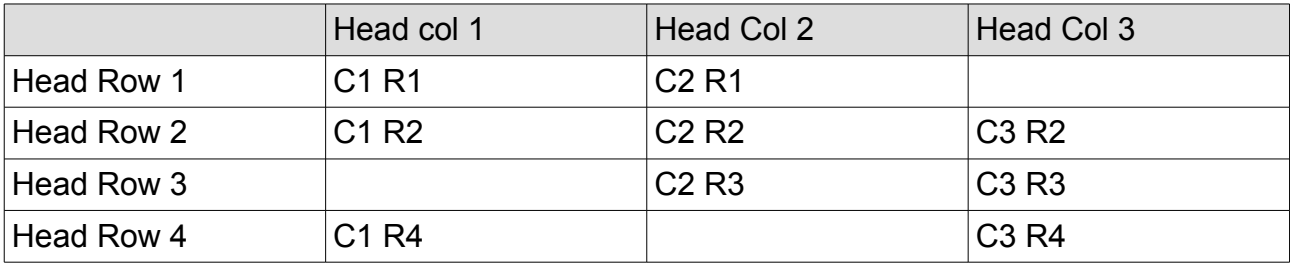

# <span id="page-3-0"></span>**This is another heading 1**

*With some final italicised text*

### <span id="page-4-0"></span>**Notes on creation of this document**

This document was created using Libre 4.2.8.2. To make this document nearly PDF/UA compliant required the following tweaks to the standard template:

- Go to Tools > Outline Numbering and change the settings so that: Level 1 Paragraph style is 'Title' (this maps Title to <H1>), Level 2 is 'Heading 1' (this maps Heading 1 to <H2>), Level 3 is 'Heading 2' (this maps Heading 2 to <H3>), and so on for as many levels as need to be used. Click and format and save this setting as 'PDFUA' for future use.
- Go to Format > Styles and Formatting and modify 'Content Heading' in Organizer change Linked with to 'Heading 1'. This makes the table of contents heading appear as a <H2>. )Note this does not work and I am not sure if this is a bug or how it should work).
- Go to the table of content and right click in it, select 'edit index/table', select index/table tab, select 'additional styles' and click on the three dots. Select 'heading 1' and move it to 'level 1', 'Heading 2' to 'level 2', etc. This ensures that the table of contents header is not included in the table of contents.
- Also in 'edit index/table', select entries tab for each level used click in the box either side of 'T' and add a single space. This separates the row of dots from the heading and the page number, this is more readable in the printed format but also ensures there is a gap between the heading and the page number when using readers such as VIP.

Now got to File > Export to PDF and mark 'tagged PDF'.

The output is nearly PDF/UA compliant. There is one problem which is a buglet in Libre that generates entries in the role mapping such as /H1 maps to /H1. This is a cyclic definition which is incorrect but is ignored by many readers including VIP Reader. This bug has been reported to Libre.